## 創意教師競賽報名及上傳檔案說明文件

1.點選「報名申請」

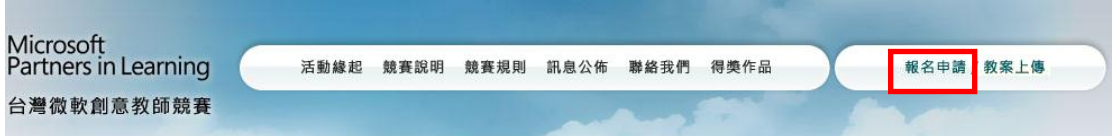

2.請詳細填寫資料,(若日後針對資料修改,請寄信至 [twpbl@hotmail.com\)](mailto:請寄信至twpbl@hotmail.com),

## 並點選「確認送出」。

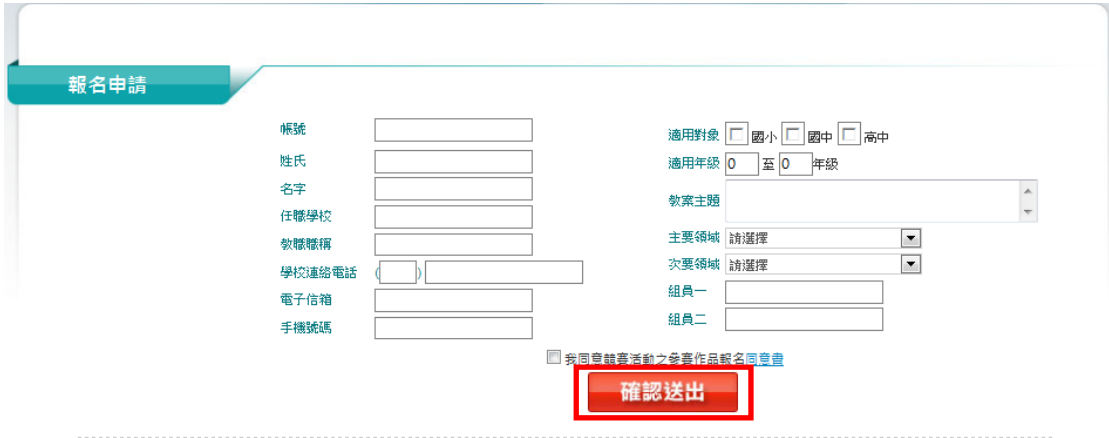

3. 24 小時內請至您填寫的電子信箱,將收到一封有您預設密碼的信件。

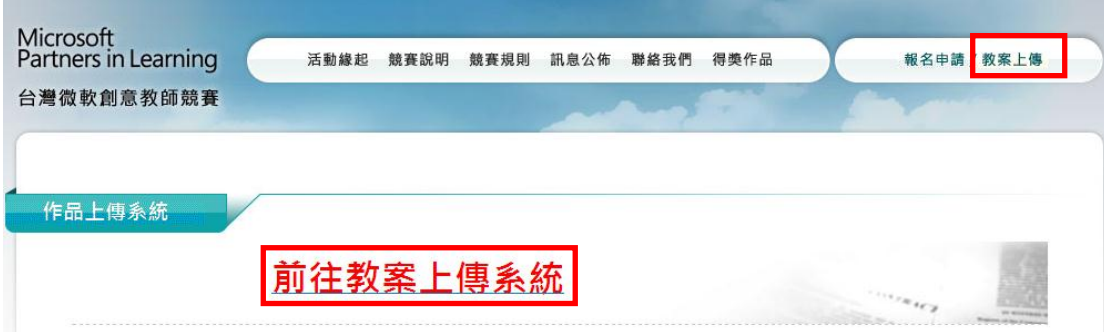

請點選活動官網上的「教案上傳」,並點選「前往教案上傳系統」。

## 4.請輸入您的 ID 與密碼。

您的 ID 將會是您註冊時填入的「帳號@twpbl.org」

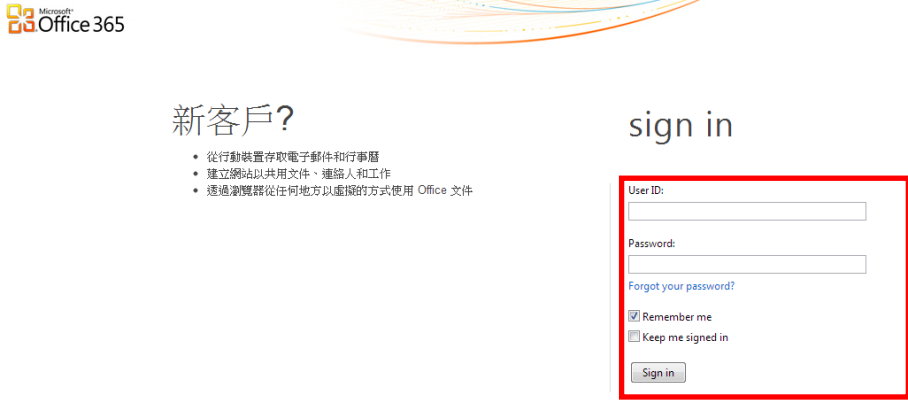

5. 登入後在網頁上的最上排,請點選「小組網站」,進入教案上傳系統即可。

\* 若老師希望能更新密碼,請點選「**我的設定檔」** (網頁右上方), 可在其功能中

重新設定密碼。

(欲使用 TWPBL 電子信箱,請點選「Outlook」。)

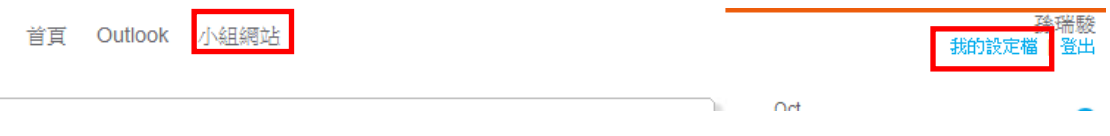

6.請依照您的組別,點選您的參賽組別。

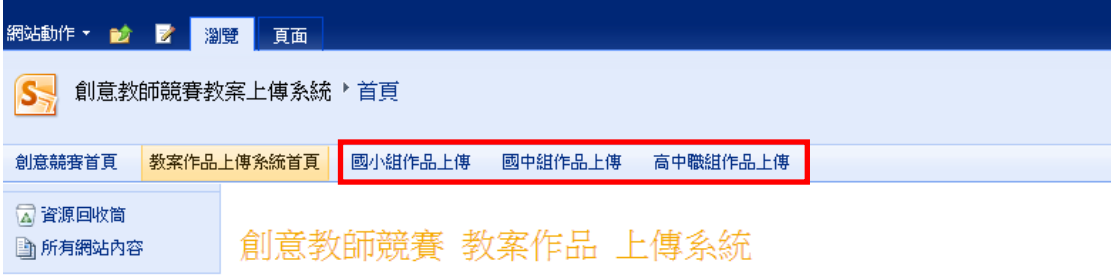

7.請點選綠色加號「新增文件」,即可上傳教案。

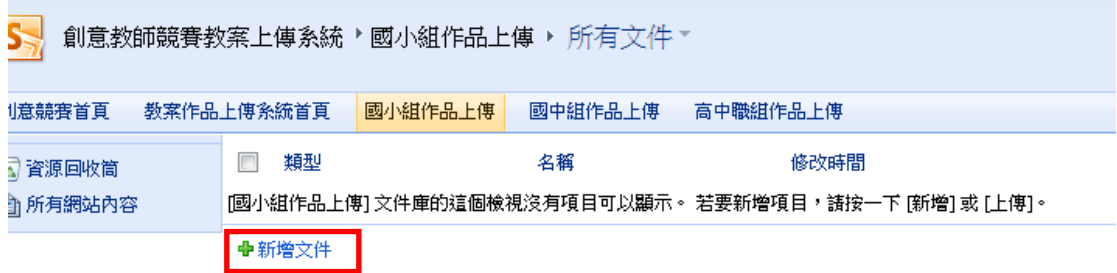

上傳教案時,請將名稱列為「教師名稱\_教案名稱.xxx」,上傳檔案不限種類,大

小以 250MB 為限。

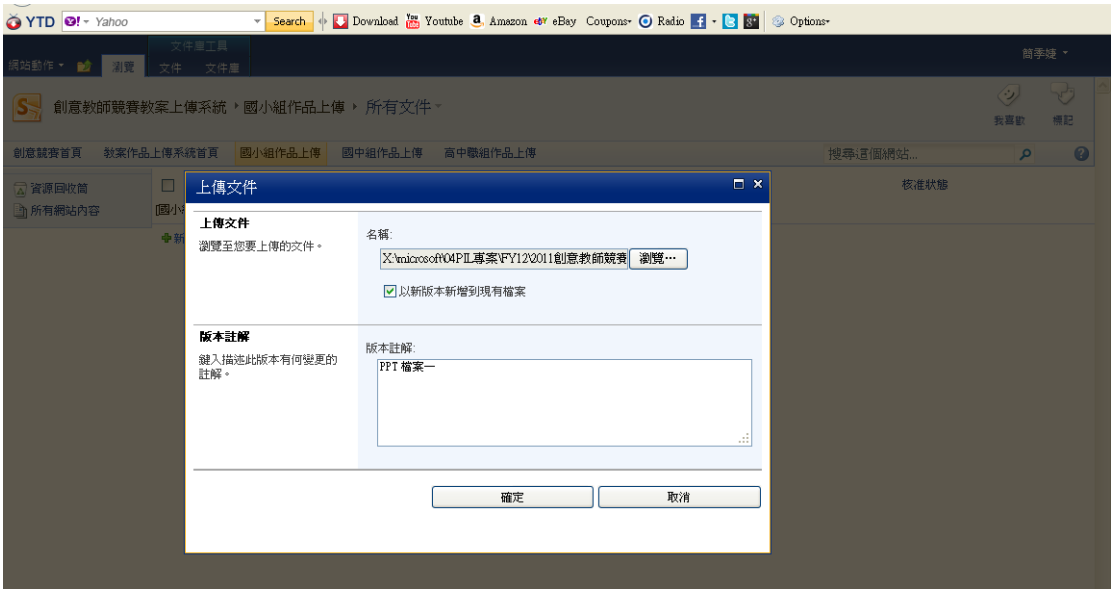

8.若是您有更新的版本想要上傳,請不要忘記將您的舊版檔案刪除。

欲刪除檔案,請「勾選該檔」後,按選「刪除文件」即可。

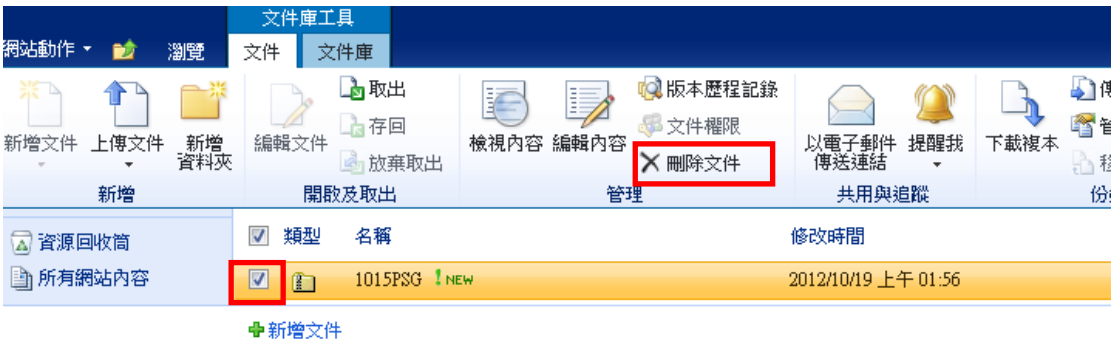